# **Προεπισκόπηση Παρουσίασης** *Υπηρεσία Ηλεκτρονικής Σχολικής Τάξης (η-Τάξη)*

- **Εισαγωγή**
- **Χαρακτηριστικά η-Τάξης**
- **Δημιουργία Μαθήματος**
- **Τύποι Πρόσβασης σε Μάθημα**
- **Εγγραφή Χρηστών σε Μάθημα**
- **Υποσυστήματα η-Τάξης**
- **Σύνοψη**

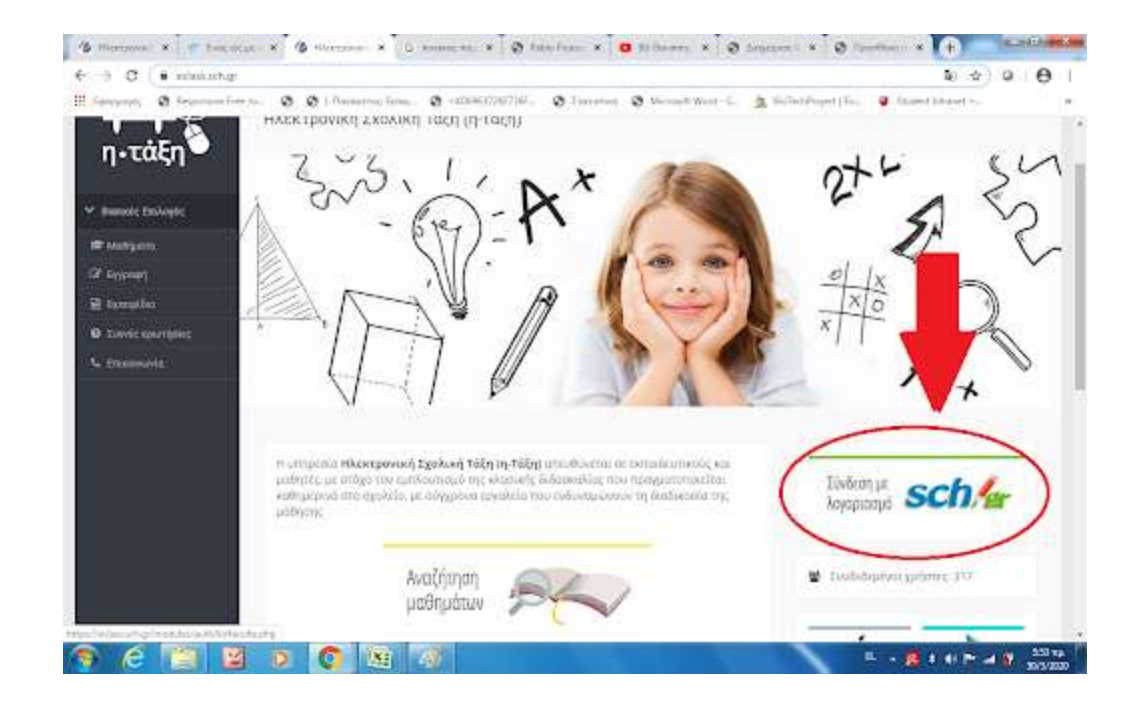

### **Εισαγωγή** *Υπηρεσία Ηλεκτρονικής Σχολικής Τάξης (η-Τάξη)*

- **Ηλεκτρονική Σχολική Τάξη (η-Τάξη) [http://eclass.sch.gr](http://eclass.sch.gr/)**
	- απευθύνεται σε εκπαιδευτικούς & μαθητές
		- Α/θμιας και Β/θμιας Εκπαίδευσης
	- εμπλουτίζει την κλασική διδασκαλία
	- χρησιμοποιεί σύγχρονα εκπαιδευτικά εργαλεία του Παγκόσμιου Ιστού
		- ενδυναμώνουν τη διαδικασία της μάθησης
	- βασίζεται στο Open Class

.

• Ελληνικό Ανοικτό Λογισμικό - GUnet

#### **Χαρακτηριστικά η-Τάξης** *Κατηγορίες Μαθημάτων*

#### • **Ανοικτά μαθήματα**

- έχουν όλοι πρόσβαση
	- ακόμη και οι χρήστες που δεν διαθέτουν λογαριασμό στο ΠΣΔ.

#### • **Κλειστά μαθήματα (ή Ανοικτά σε εγγραφή)**

- για την πρόσβαση απαιτείται λογαριασμός στο ΠΣΔ
- χρειάζεται εγγραφή του χρήστη στο μάθημα
	- διενεργείται από τον εκπαιδευτικό

#### • **Ανενεργά μαθήματα**

- τα βλέπει μόνο ο εκπαιδευτικός που τα δημιούργησε
	- δεν είναι ορατά στις αναζητήσεις και τον κατάλογο μαθημάτων

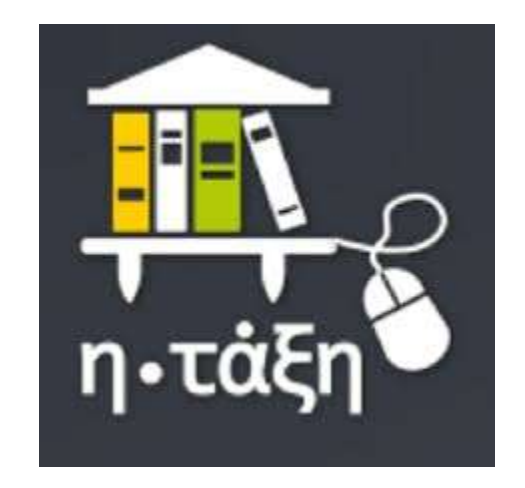

# **Δημιουργία νέου μαθήματος**

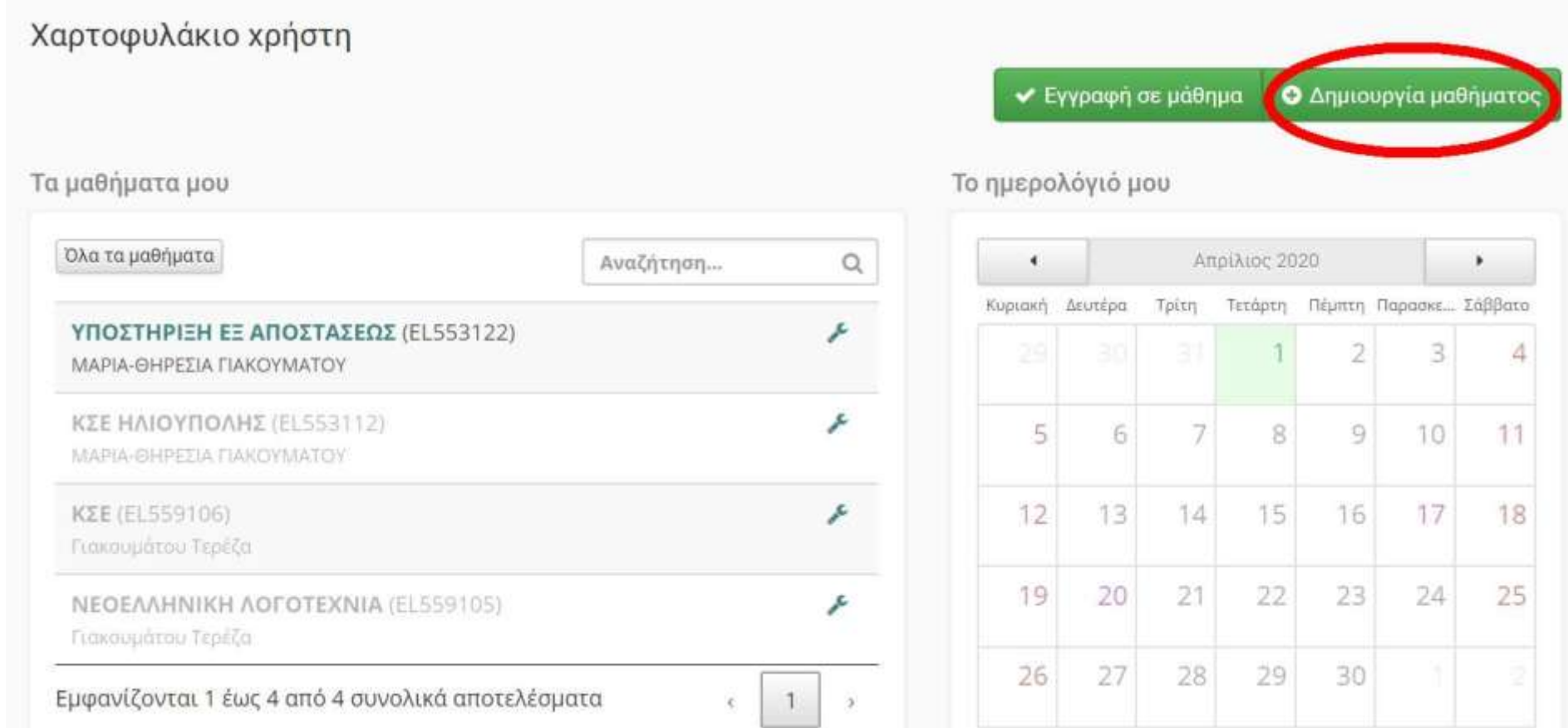

# **Επιλογή Τύπου Πρόσβασης Μαθήματος**

**Aπλή μορφή** Μορφή μαθήματος: • Μάθημα με ενότητες (εβδομαδιαίες, θεματικές) Άδεια Διάθεσης: **• Δεν έχει οριστεί** ● Προστατεύονται όλα τα δικαιώματα © Άδεια χρήσης Creative Commons (CC) Διαθέσιμοι τύποι **Ο Ανοικτό μάθημα** πρόσβασης: Ελεύθερη Πρόσβαση (χωρίς εγγραφή) από τη αρχική σελίδα χωρίς σύνδεση Απαιτείται εγγραφή Ελεύθερη Πρόσβαση (με εγγραφή) σε όσους διαθέτουν λογαριασμό στην πλατφόρμα **Α** Κλειστό μάθημα Πρόσβαση στο μάθημα έχουν μόνο όσοι βρίσκονται στη Λίστα Χρηστών του μαθήματος **Ο Ο** Ανενεργό μάθημα Πρόσβαση στο μάθημα έχουν μόνο οι εκπαιδευτικούς του μαθήματος Προαιρετικό συνθηματικό:

∣△

# **Ανοικτό μάθημα** *Επιλογή Τύπου Πρόσβασης Μαθήματος*

- **Ανοικτό μάθημα** 
	- Έχουν όλοι πρόσβαση,
		- *ακόμη και οι χρήστες που δεν διαθέτουν λογαριασμό στο ΠΣΔ.*
	- Ο εκπαιδευτικός δεν γνωρίζει πόσοι και ποιοι μπαίνουν στο μάθημα του.
	- Δεν μπορούν να χρησιμοποιηθούν υποσυστήματα που απαιτούν σύνδεση
		- Ανταλλαγή Αρχείων
		- Γραμμή μάθησης
		- Εργασίες
		- Ερωτηματολόγια
		- Κουβέντα
		- Ομάδες
		- Συζητήσεις
		- wiki

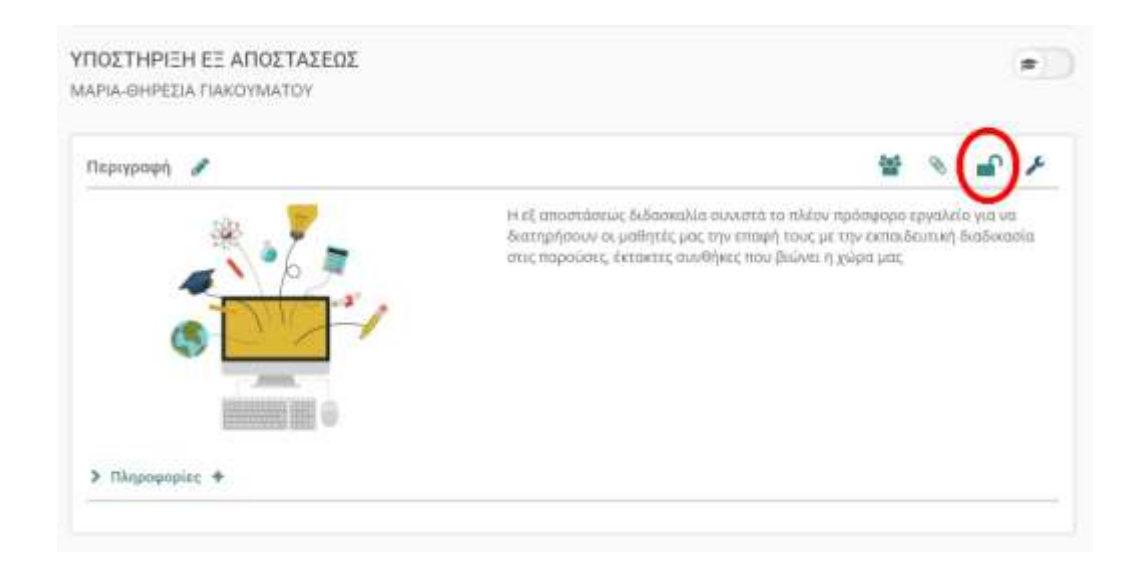

# **Κλειστό μάθημα**  *Επιλογή Τύπου Πρόσβασης Μαθήματος*

#### • **Κλειστό μάθημα**

- Για την πρόσβαση απαιτείται λογαριασμός στο ΠΣΔ.
- Χρειάζεται εγγραφή του χρήστη στο μάθημα
	- διενεργείται από τον εκπαιδευτικό
- Ο εκπαιδευτικός ξέρει ποιος, πότε και πόσο μπήκε στο μάθημα.
- Αναπτύσσει το μάθημα με όλες τις δυνατότητες και έχει αμφίδρομη επικοινωνία με τους μαθητές.
- εργαλείο συνεργασίας
	- Εγγραφή άλλων εκπαιδευτικών για συνεργασία
	- εκπαιδευτικοί ίδιας ειδικότητας μιας Σχολικής Μονάδας, για συνεργασία και οργάνωση της διδασκόμενης ύλης σε κοινά μαθήματα

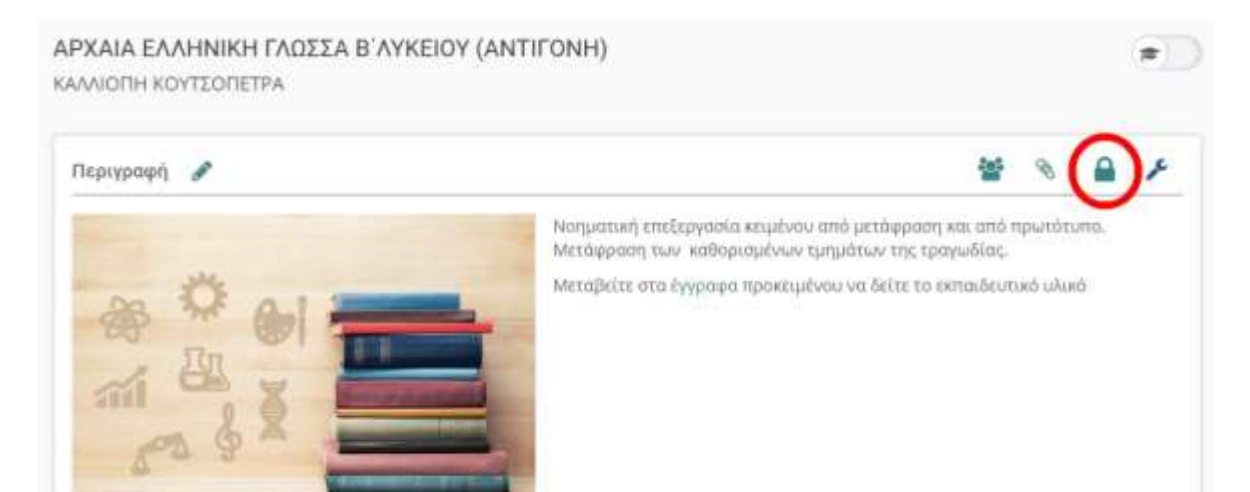

### **Δημιουργία νέου μαθήματος** *Επιλογή Τύπου Πρόσβασης Μαθήματος*

- **Ανενεργό μάθημα** 
	- Ορατά μόνο από τον εκπαιδευτικό που τα δημιούργησε
	- δεν είναι ορατά στις αναζητήσεις
	- παράδειγμα χρήσης
		- προετοιμασία υλικού του μαθήματος και
		- ενεργοποίησή του με την έναρξη της Σχολικής Χρονιάς.

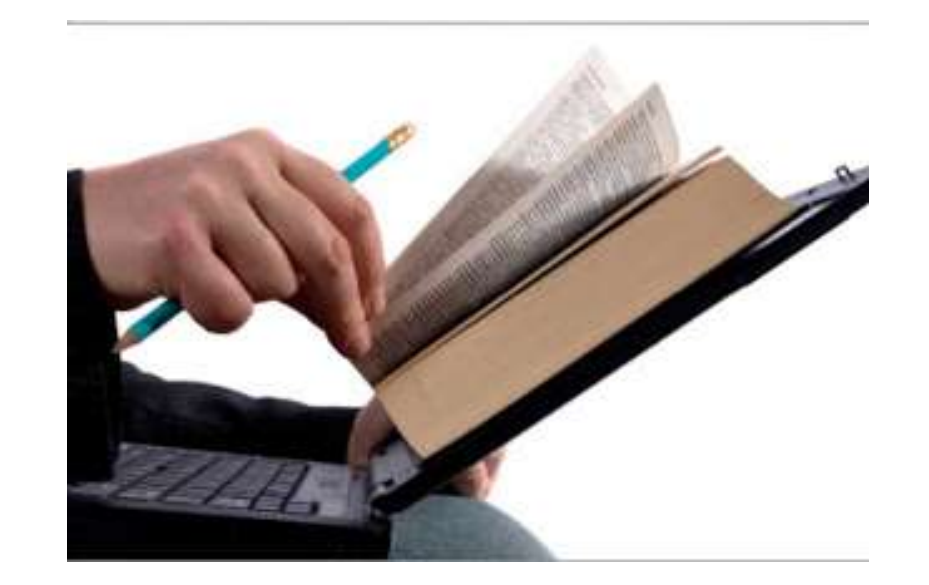

#### > Ενεργά εργαλεία

> Ανενεργά εργαλεία

► Διαχείριση μαθήματος

**Φ** Ρυθμίσεις

**Δ** Χρήστες

**A** Στατιστικά

 $\sqrt{\epsilon}$  Εργαλεία

Αναφορές κατάχρησης

**π** Προαπαιτούμενα

- Στατιστικά Μάθησης

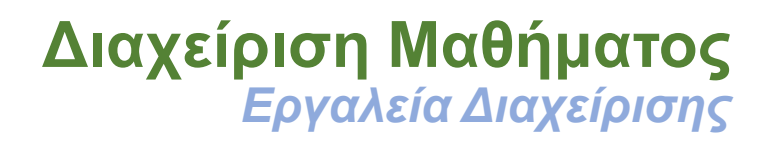

#### • **Ενεργοποίηση Εργαλείων**

- ενεργοποίηση ή να απενεργοποίηση υποσυστημάτων του μαθήματος
	- *Πρόταση: Ενεργοποιείστε μόνο τα εργαλεία που χρησιμοποιείτε για το μάθημά σας ώστε να είναι πιο εύχρηστη και κατανοητή η σελίδα του μαθήματος από τους μαθητές*
- **Ρυθμίσεις**
	- Αλλαγή στοιχείων μαθήματος
	- Αλλαγή Τύπου Πρόσβασης
	- Δημιουργία Αντιγράφου Ασφαλείας Μαθήματος
	- Διαγραφή ή Ανανέωση Μαθήματος
- **Στατιστικά**
	- Στατιστικά Επισκεψιμότητας
	- Προτίμηση Υποσυστημάτων
	- Συμμετοχή χρηστών **<sup>9</sup>**

### **Διαχείριση Χρηστών Μαθήματος** *Εγγραφή Μαθητών σε Μάθημα*

- **Προσθήκη ενός χρήστη ή πολλών χρηστών**
	- είναι απαραίτητο οι χρήστες να έχουν λογαριασμό στο ΠΣΔ.
- **Δικαιώματα Χρηστών**
	- Εκπαιδευτής του μαθήματος

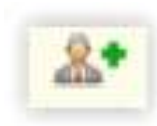

- πρόσβαση σε όλα τα εργαλεία διαχείρισης του μαθήματος
- Βοηθός Εκπαιδευτή του μαθήματος

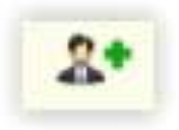

- μπορεί να ενεργοποιεί νέα υποσυστήματα για το μάθημα και να διαχειρίζεται τα ήδη ενεργοποιημένα
- Υπεύθυνος Ομάδας

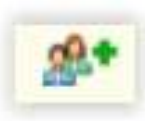

• διαχείριση μόνο συγκεκριμένης ομάδας χρηστών

# **Υποσυστήματα η-Τάξης**

#### • **δεκαεπτά (18) υποσυστήματα (εργαλεία μαθήματος)**

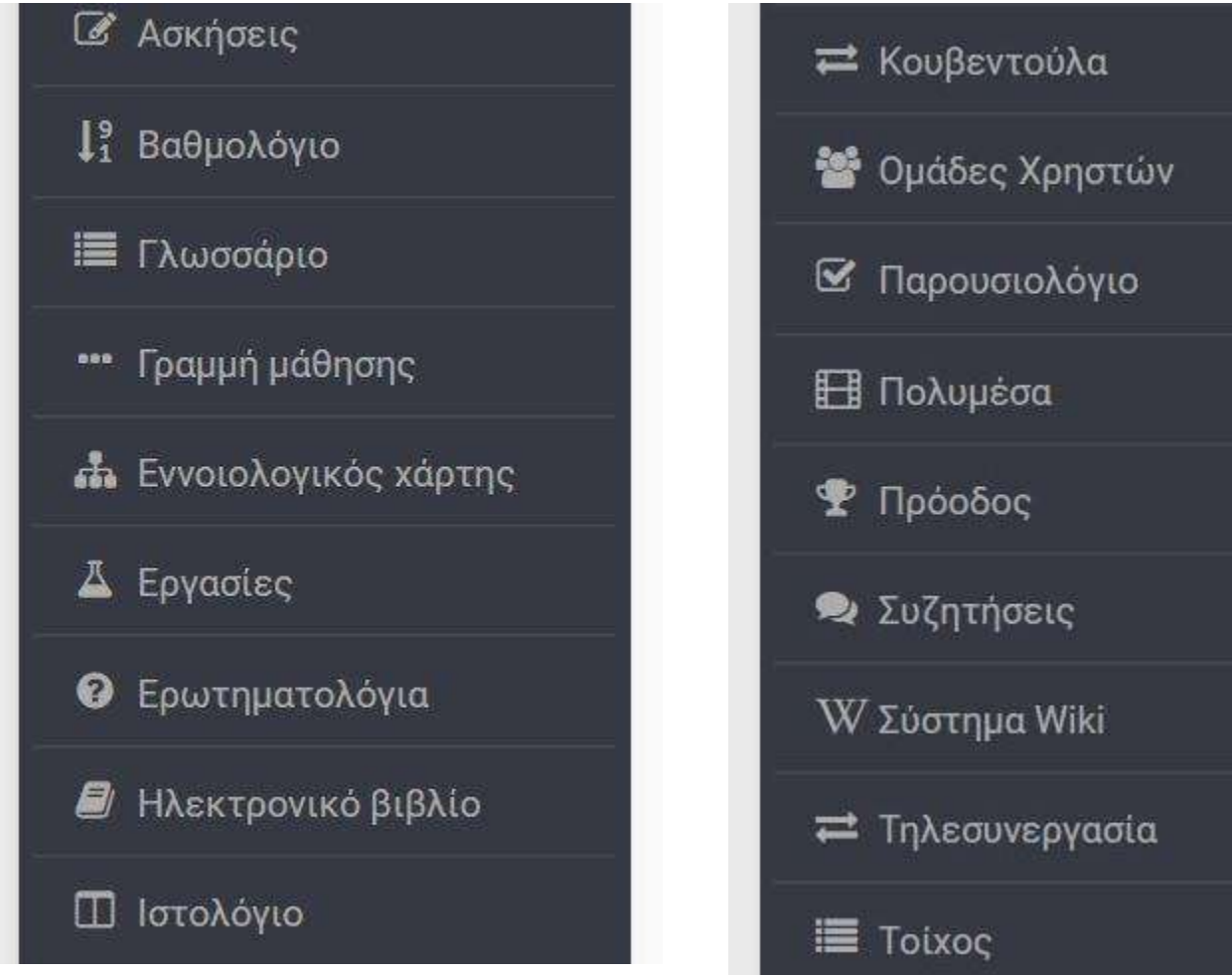

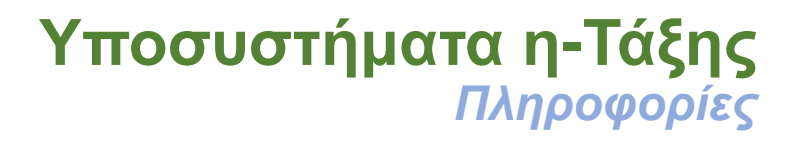

#### • **Ανάρτηση χρήσιμων πληροφοριών για το μάθημα**

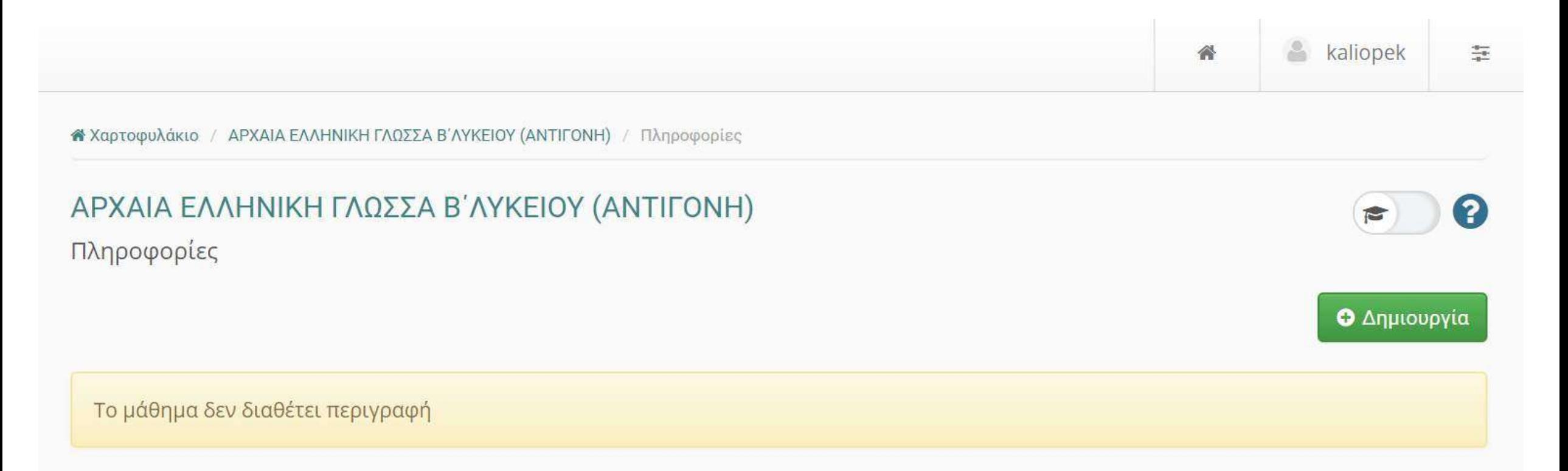

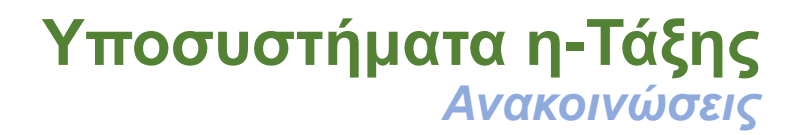

#### • **Ενημέρωση των εγγεγραμμένων χρηστών**

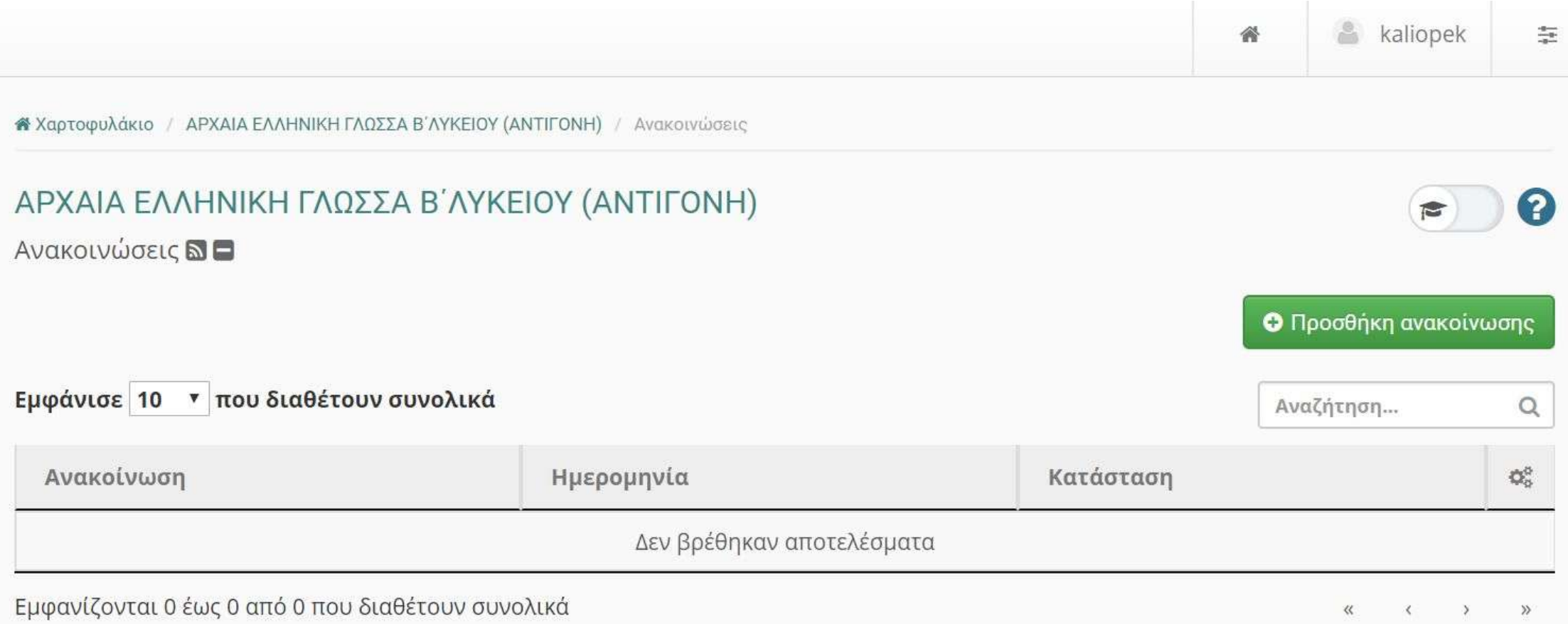

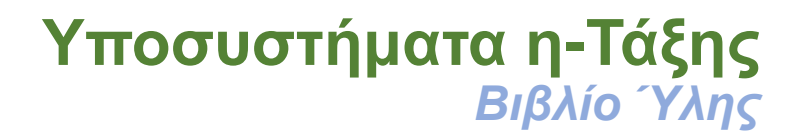

- **Παρουσίαση με χρονολογική σειρά γεγονότων του μαθήματος** 
	- **συναντήσεις, αξιολογήσεις, κλπ**

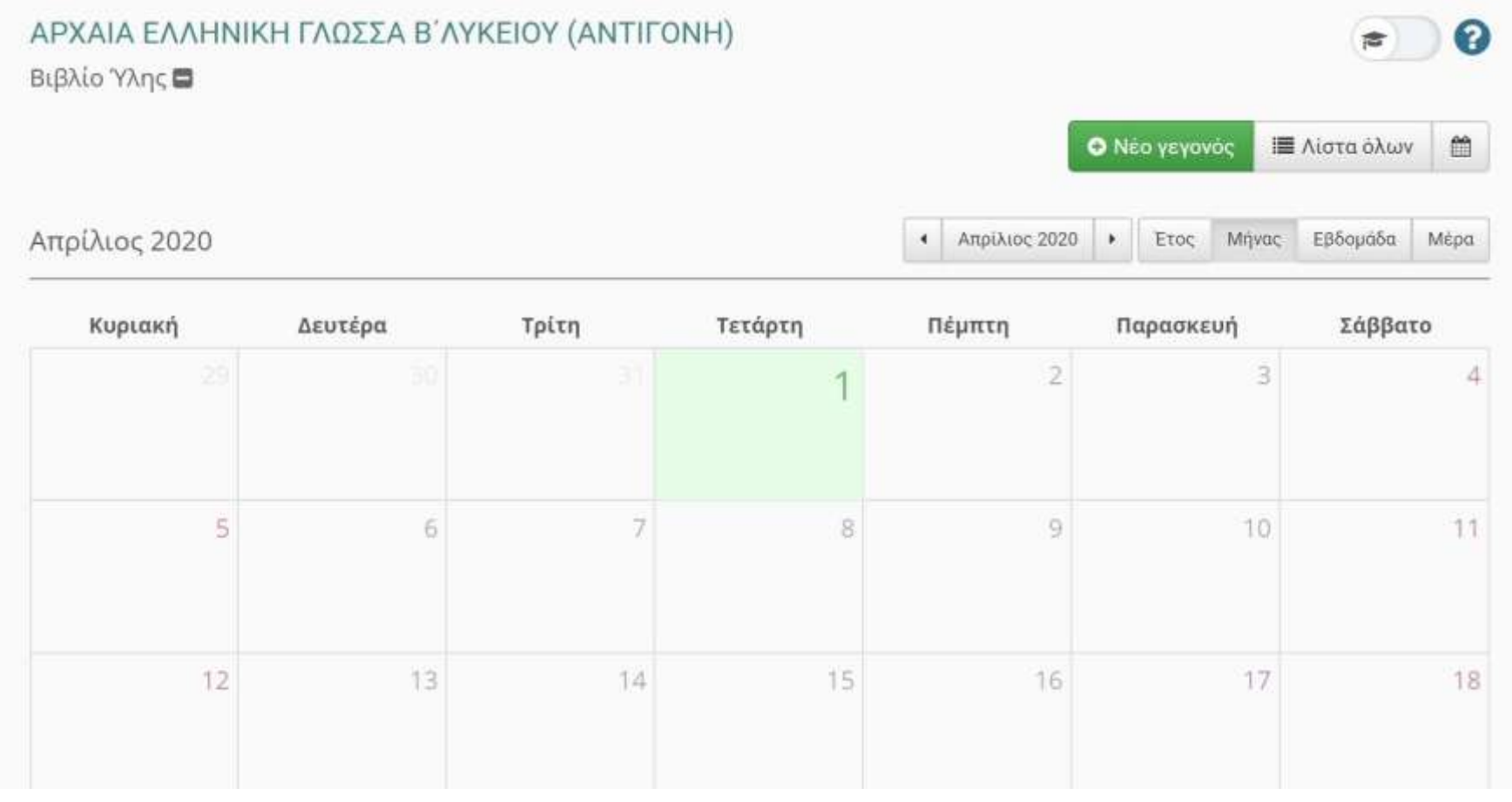

**14**

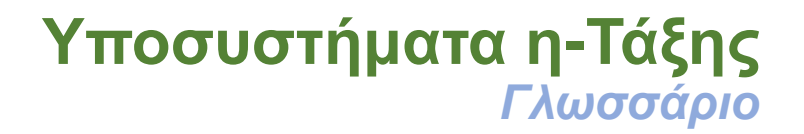

#### • **Γλωσσάριο του μαθήματος οργανωμένο σε κατηγορίες**

« Χαρτοφυλάκιο / ΥΠΟΣΤΗΡΙΞΗ ΕΞ ΑΠΟΣΤΑΣΕΩΣ / Γλωσσάριο

## ΥΠΟΣΤΗΡΙΞΗ ΕΞ ΑΠΟΣΤΑΣΕΩΣ

Γλωσσάριο

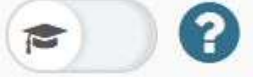

Ο Προσθήκη όρου Ο Προσθήκη κατηγορίας  $\mathbb{Q}^3_2$  -

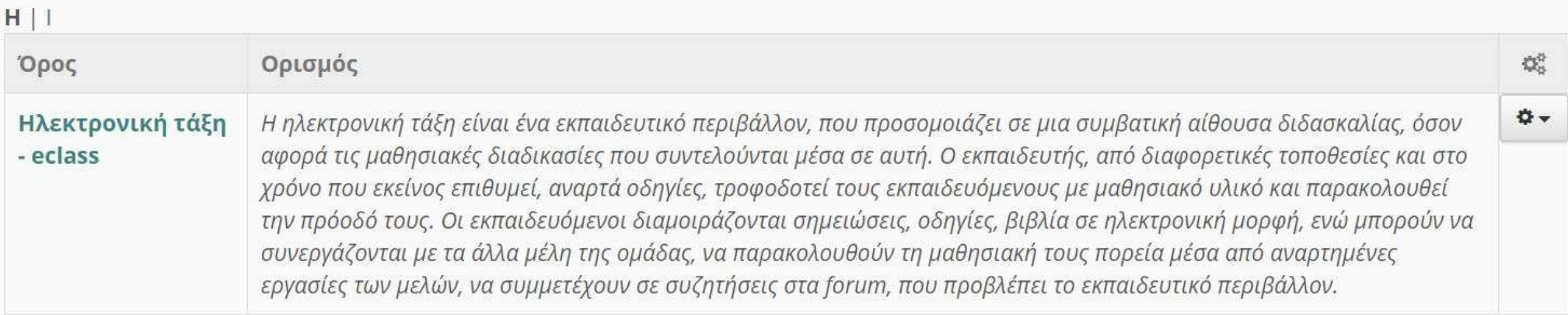

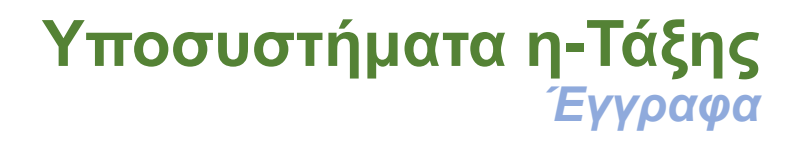

**16**

- **Χώρος όπου αποθηκεύεται, οργανώνεται και παρουσιάζεται το εκπαιδευτικό υλικό**
	- Ο συνολικός διαθέσιμος χώρος για έγγραφα είναι 200ΜΒ

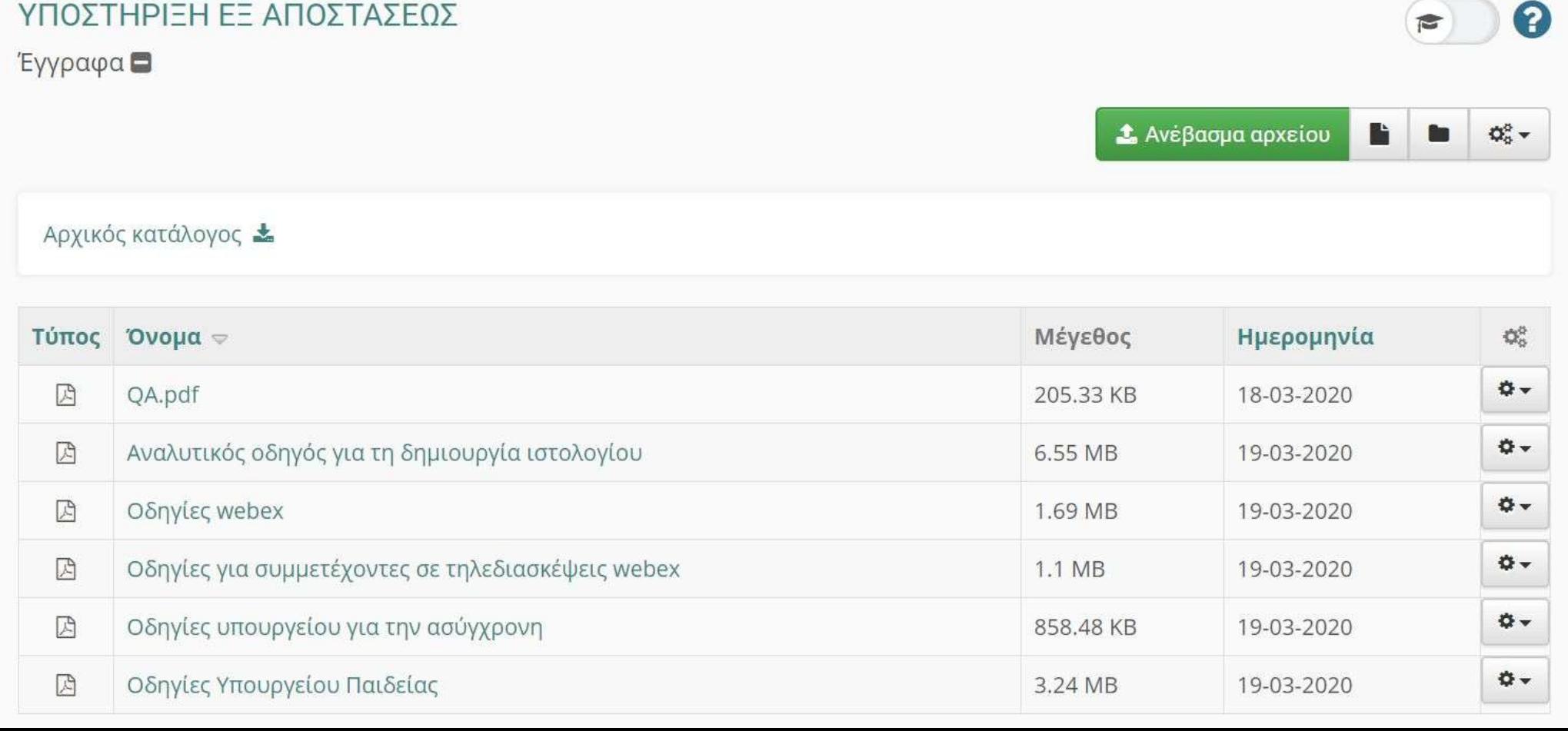

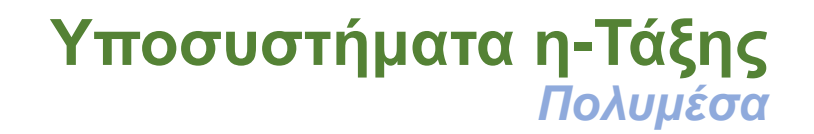

- **Υποσύστημα διάθεσης οπτικοακουστικού εκπαιδευτικού υλικού**
	- προσθήκη αρχείου εικόνας ή συνδέσμου βίντεο

« Χαρτοφυλάκιο / ΥΠΟΣΤΗΡΙΞΗ ΕΞ ΑΠΟΣΤΑΣΕΩΣ / Πολυμέσα

ΥΠΟΣΤΗΡΙΞΗ ΕΞ ΑΠΟΣΤΑΣΕΩΣ

Πολυμέσα

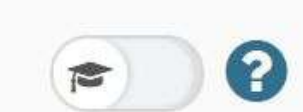

 $\mathbf{Q}_0^0$   $\star$ 

Ο Προσθήκη αρχείου Ο Σύνδεσμος βίντεο

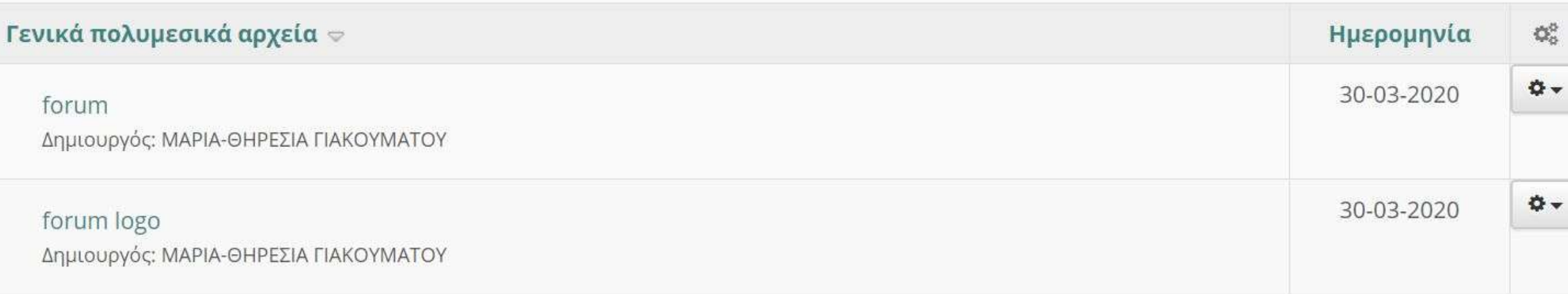

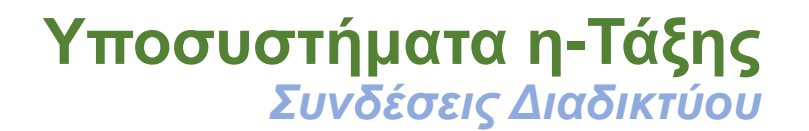

#### • **Προσθήκη χρήσιμων πηγών από το Διαδίκτυο και ομαδοποίηση σε κατηγορίες**

« Χαρτοφυλάκιο / ΥΠΟΣΤΗΡΙΞΗ ΕΞ ΑΠΟΣΤΑΣΕΩΣ / Συνδέσεις Διαδικτύου

#### ΥΠΟΣΤΗΡΙΞΗ ΕΞ ΑΠΟΣΤΑΣΕΩΣ

Συνδέσεις Διαδικτύου

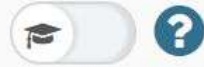

#### Ο Προσθήκη συνδέσμου Ο Προσθήκη κατηγορίας  $\pmb{\heartsuit}$

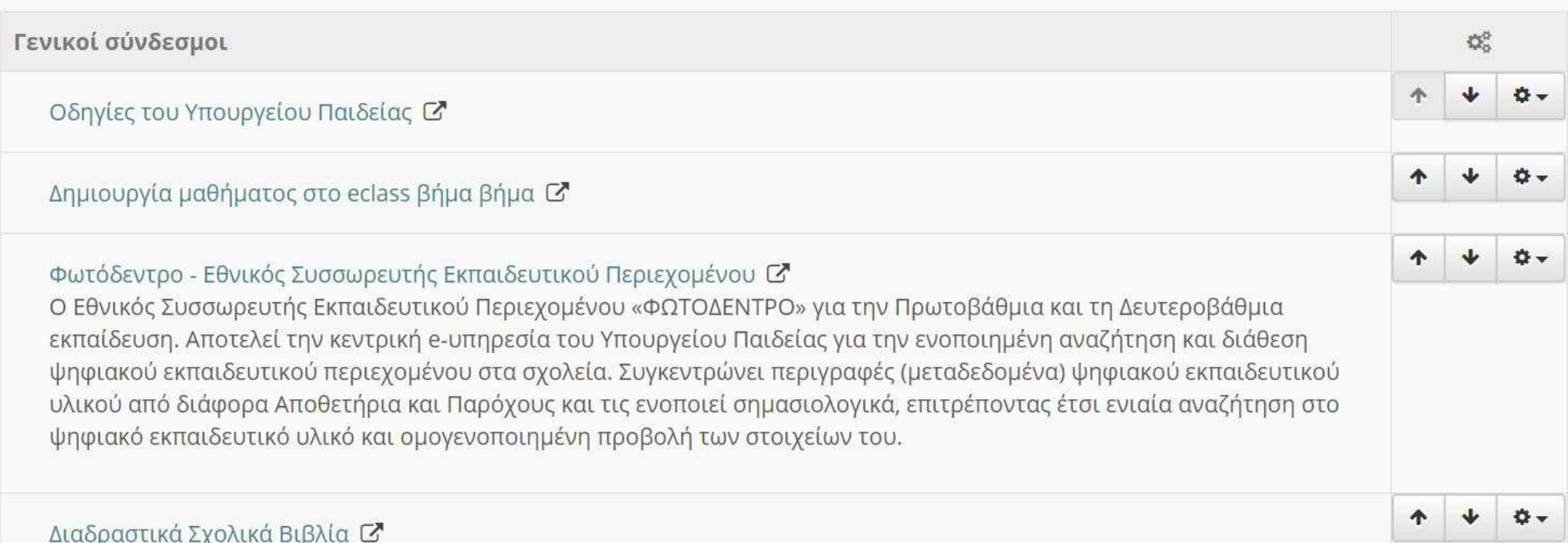

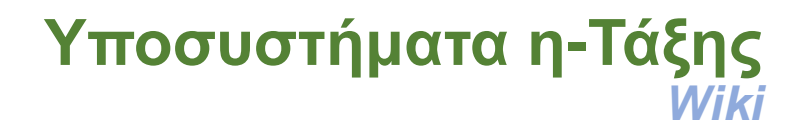

← Επιστροφή

• **Επιτρέπει στους συμμετέχοντες στο μάθημα εκπαιδευτές και μαθητές να επεξεργάζονται από κοινού το περιεχόμενο διαφόρων κειμένων**

« Χαρτοφυλάκιο / ΥΠΟΣΤΗΡΙΞΗ ΕΞ ΑΠΟΣΤΑΣΕΩΣ / Σύστημα Wiki / Δημιουργία Wiki

#### ΥΠΟΣΤΗΡΙΞΗ ΕΞ ΑΠΟΣΤΑΣΕΩΣ

Σύστημα Wiki

Δημιουργία Wiki

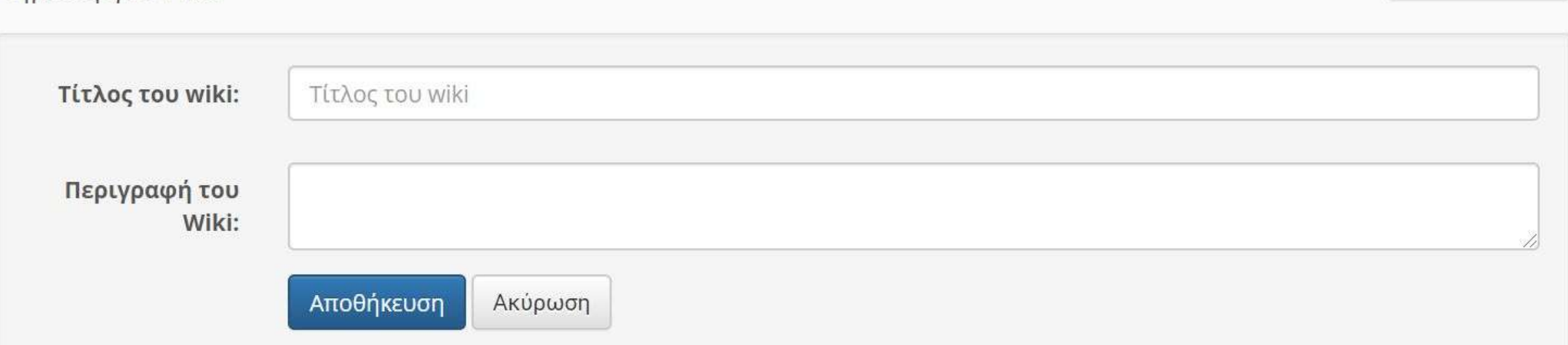

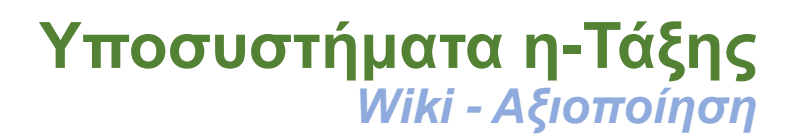

- **Κάποια ενδεικτικά σενάρια αξιοποίησης των Wiki αναφέρονται παρακάτω:**
	- Μαθητές που έχουν διδαχθεί ήδη το μάθημα, μπορούν να δημιουργήσουν στο wiki του μαθήματος οδηγίες μελέτης για τα κομμάτια της ύλης, συμπληρώνοντας ο ένας τις σημειώσεις του άλλου, με σκοπό οι επόμενοι μαθητές να βοηθηθούν στην πορεία της μελέτης τους.
	- Οι μαθητές μπορούν να βοηθήσουν ο ένας τον άλλο σε δύσκολες ασκήσεις, διαμοιράζοντας και συγκρίνοντας τις λύσεις τους και να συζητήσουν πάνω σε αυτές.
	- Οι μαθητές μπορούν να συνεργαστούν και να συγκεντρώσουν υλικό, με σκοπό να δημιουργήσουν διαφάνειες για το μάθημα και να διαμοιραστούν αυτό το υλικό με άλλες τάξεις ή σχολεία.
	- Επίσης, μπορεί να χρησιμοποιηθεί για να εφαρμοστούν συνεργατικές τεχνικές όπως «καταιγισμός ιδεών», «σκέψου και μοιράσου» κ.λπ..
	- Άλλη μία χρήση μπορεί να είναι ο χρονοπρογραμματισμός και η παρακολούθηση της εξέλιξης μιας ομαδικής εργασίας, έτσι ώστε να υπάρχει ένα κοινό πρόγραμμα, με σκοπό όλοι οι μαθητές να γνωρίζουν κάθε στιγμή σε ποιο σημείο βρίσκονται οι ίδιοι και οι συμμαθητές τους.

#### **Υποσυστήματα η-Τάξης**  *Ασκήσεις*

#### • **Δημιουργία ασκήσεων με**

- ερωτήσεις πολλαπλών επιλογών (με μοναδική ή πολλαπλή απάντηση),
- συμπλήρωση κενών και
- Αντιστοίχισης
- **Επιλογές**
	- Χρονικό Διάστημα διαθεσιμότητας άσκησης
	- Χρονικός Περιορισμός για ολοκλήρωση της άσκησης
	- Επιτρεπόμενες Επαναλήψεις
	- Εμφάνιση/Απόκρυψη σωστών απαντήσεων μετά το τέλος της άσκησης
	- Εμφάνιση/Απόκρυψη βαθμολογίας μετά το τέλος της άσκησης

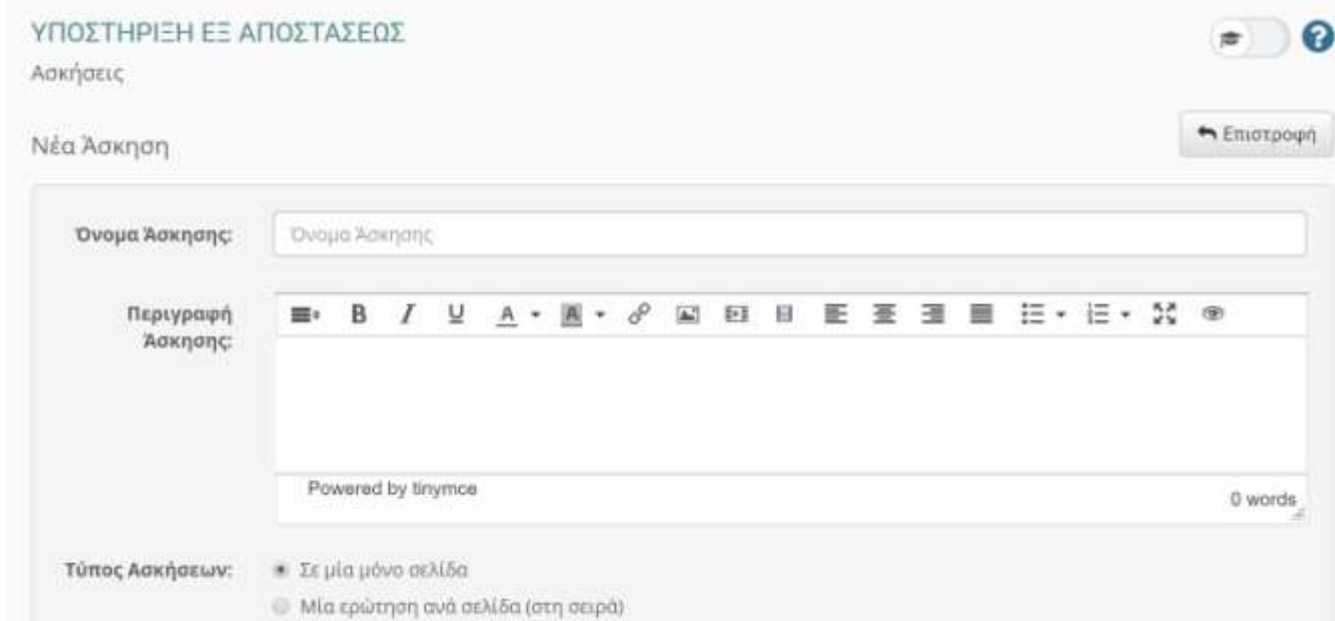

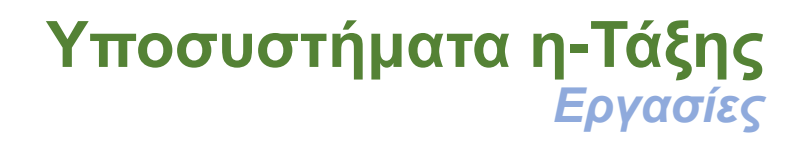

#### • **Ηλεκτρονική διαχείριση, υποβολή και βαθμολόγηση των εργασιών του**

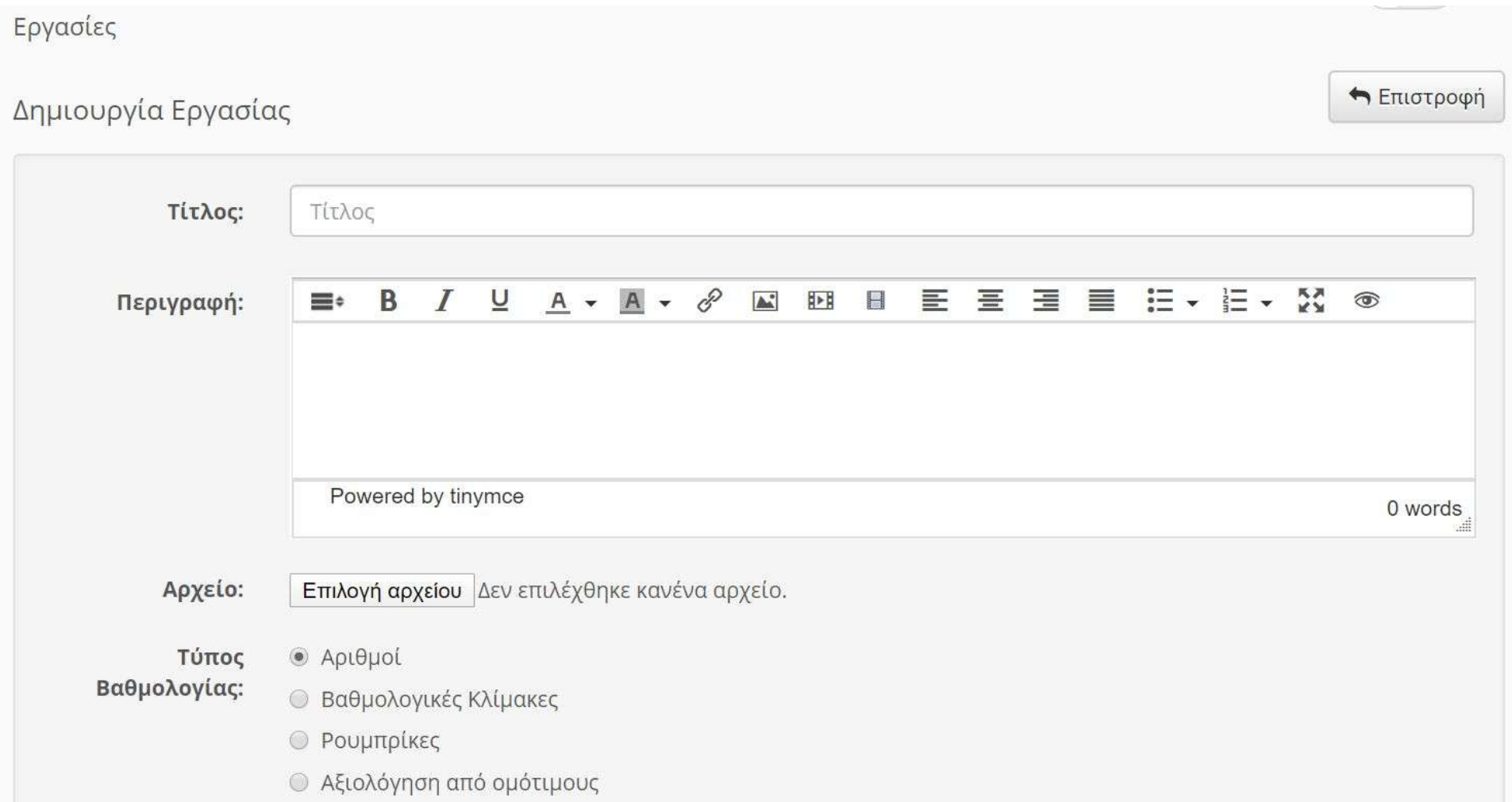

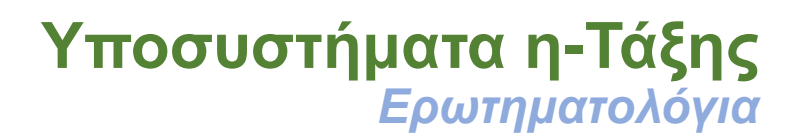

#### • **Δημιουργία ερωτηματολογίων**

- ερωτήσεις πολλαπλής επιλογής (με μοναδική απάντηση),
- συμπλήρωση κενών

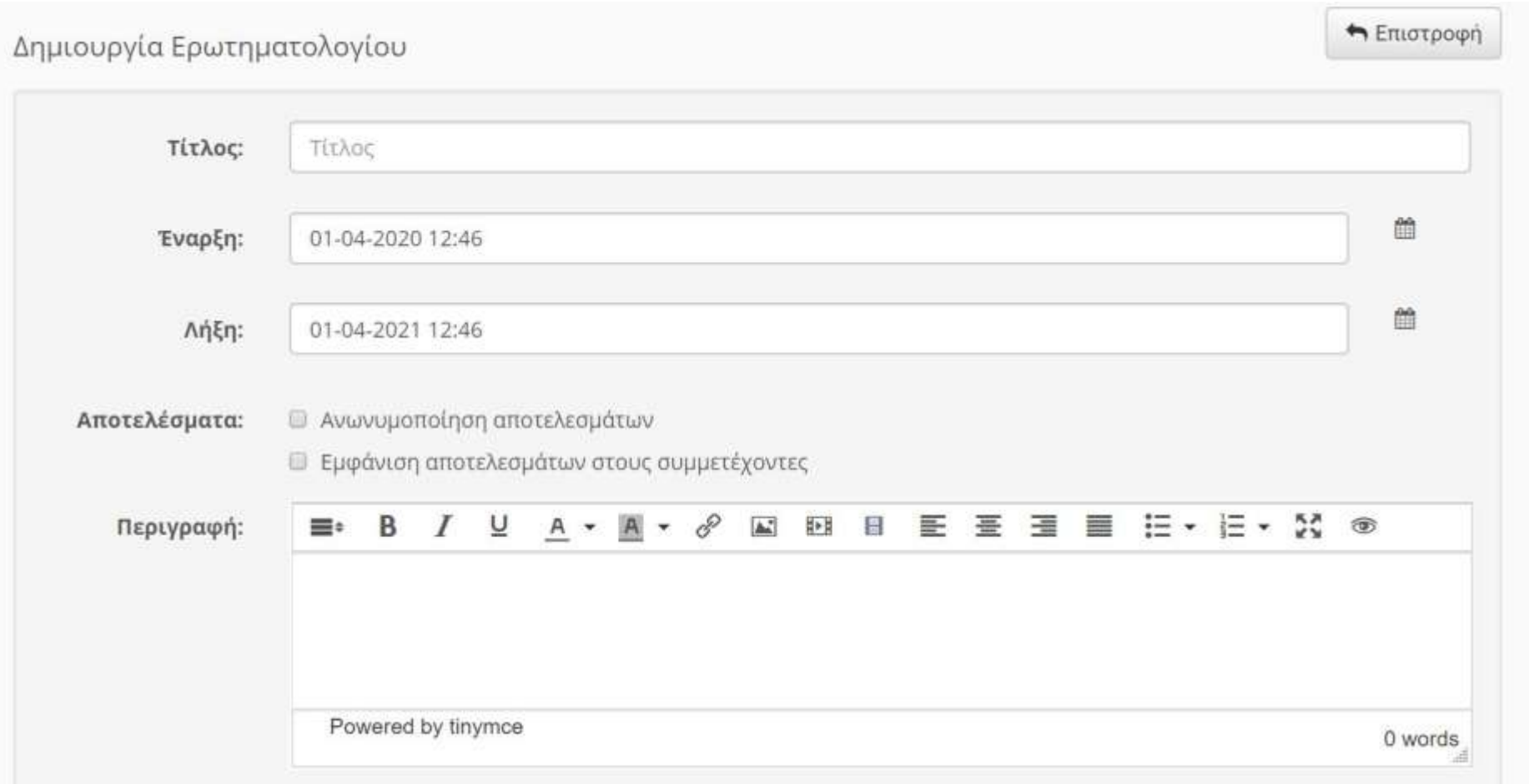

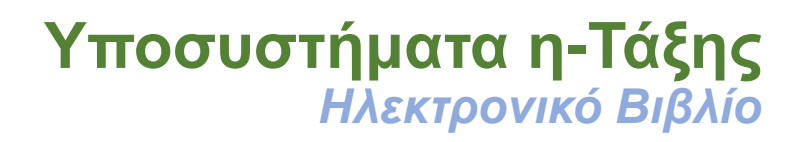

- **Το Ηλεκτρονικό Βιβλίο έχει ως δομικά στοιχεία του ένα σύνολο από αρχεία html**
- **Διαδικασία σχηματισμού ηλεκτρονικού βιβλίου**
	- δημιουργία του Ηλεκτρονικού Βιβλίου και ανέβασμα των html αρχείων σε συμπιεσμένο φάκελο (zip),
	- δημιουργία των επιθυμητών υποενοτήτων (με επιθυμητή σειρά)
	- αντιστοίχιση των html αρχείων (από το βήμα 1) με τις ενότητες που ορίστηκαν (στο βήμα 2)

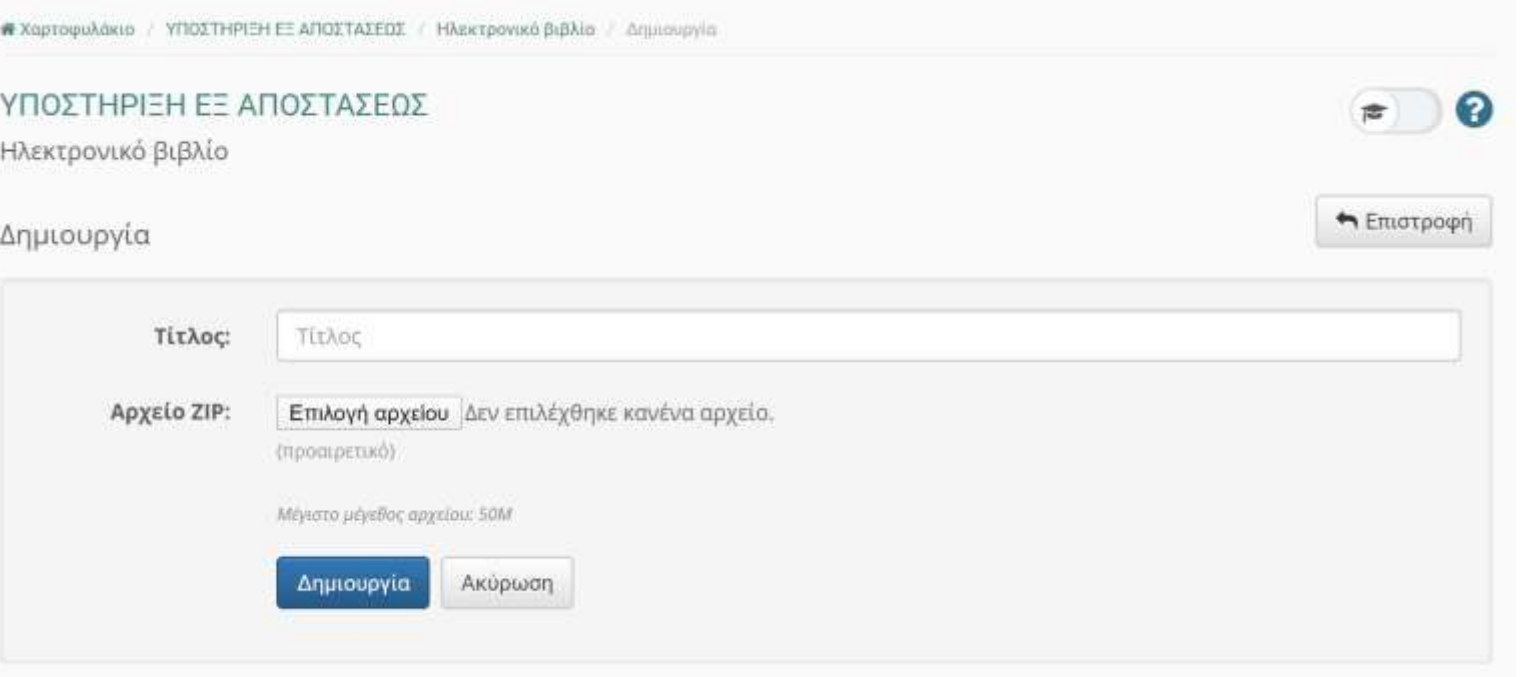

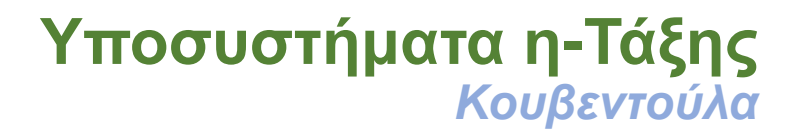

#### • **Ανταλλαγή μηνυμάτων (chat)**

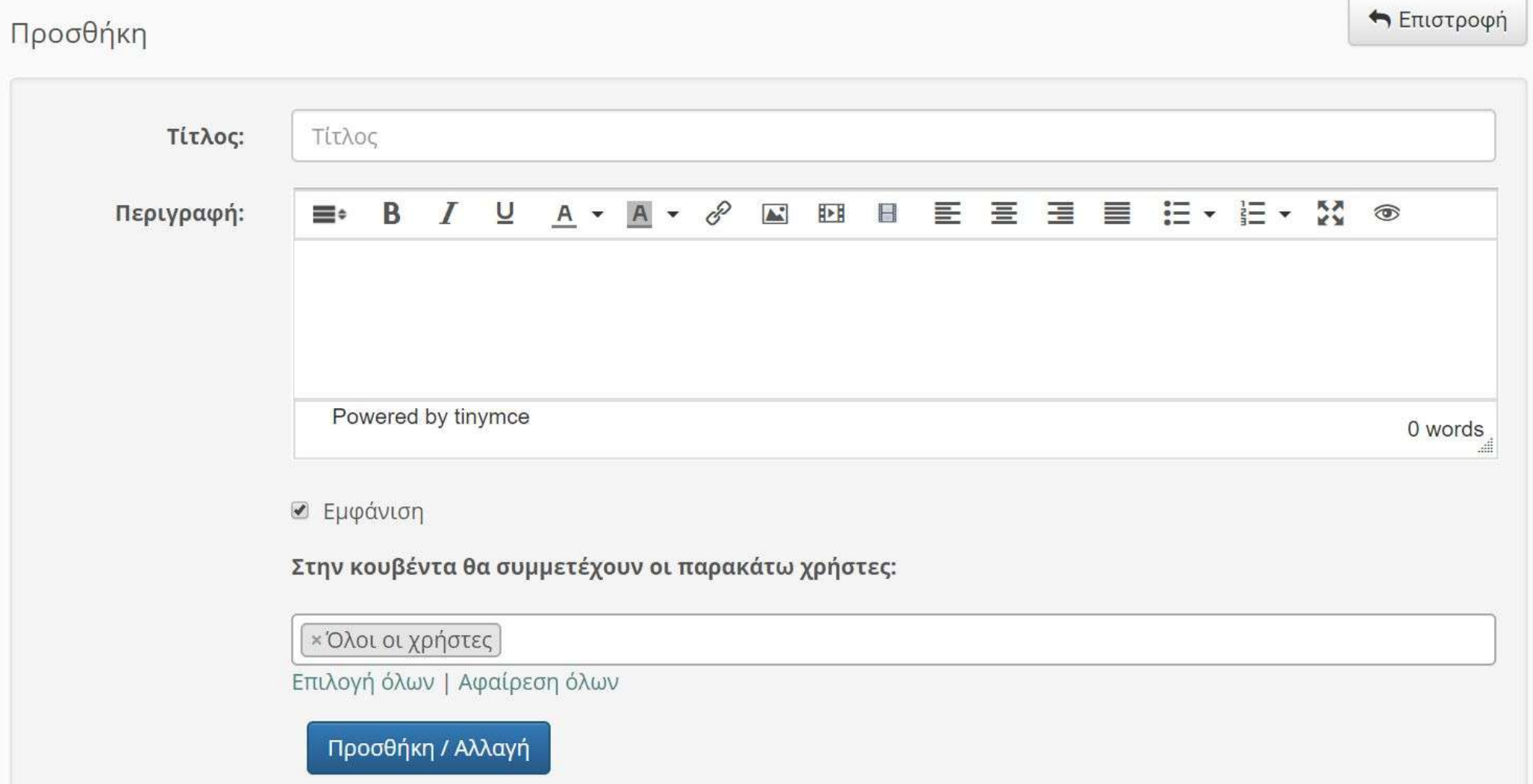

### **Υποσυστήματα η-Τάξης**  *Ομάδες*

#### • **Οργάνωση σε ομάδες χρηστών**

- συλλογή εγγεγραμμένων χρηστών του μαθήματος που μοιράζονται
	- την ίδια περιοχή συζητήσεων καθώς και
	- την ίδια περιοχή μεταφόρτωσης αρχείων και εργασιών.

#### • **Επιλογές**

- οι μαθητές γράφονται μόνοι στους στις Ομάδες
- το σύστημα μοιράζει με τυχαίο τρόπο τους μαθητές σε Ομάδες
- ο εκπαιδευτικός εισάγει έναν-έναν τους μαθητή σε Ομάδα

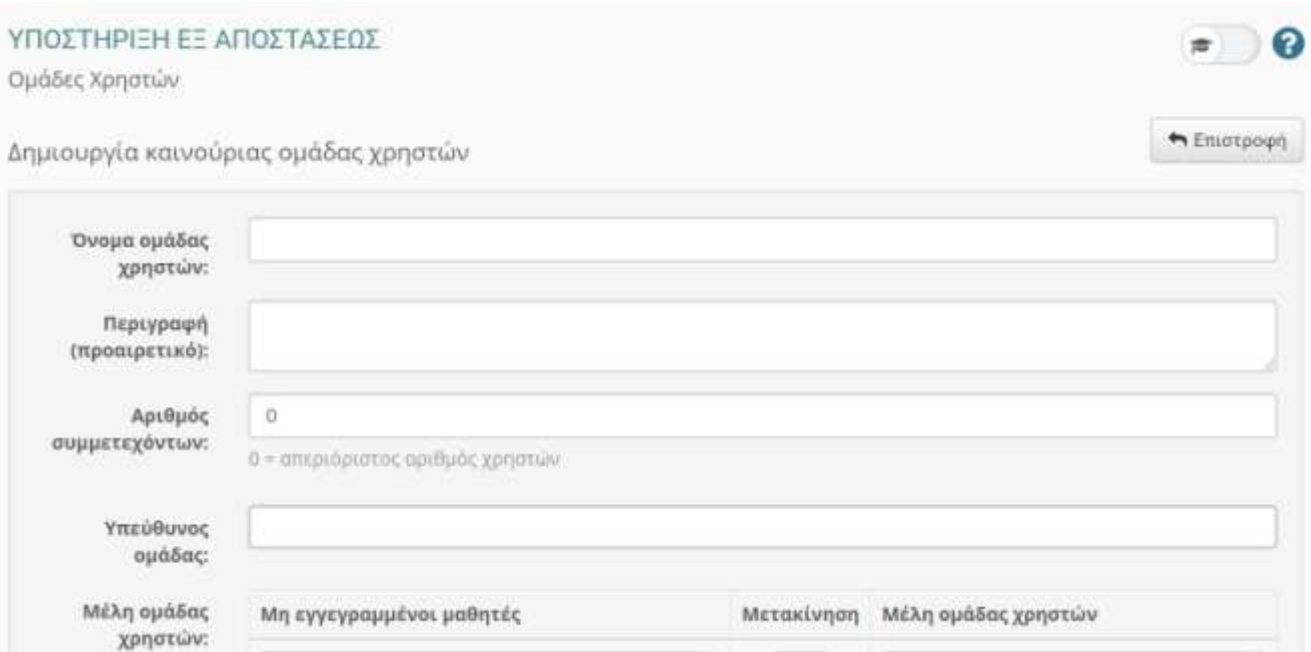

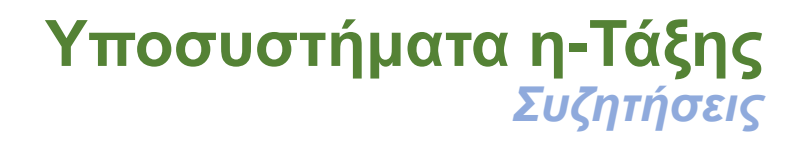

- **Δημιουργία και να διαχείριση Περιοχών Συζητήσεων (forum)**
- **Κατηγορίες Συζητήσεων**
- **Περιοχές Συζητήσεων**

**« Χαρτοφυλάκιο / ΥΠΟΣΤΗΡΙΞΗ ΕΞ ΑΠΟΣΤΑΣΕΩΣ / Συζητήσεις** 

#### ΥΠΟΣΤΗΡΙΞΗ ΕΞ ΑΠΟΣΤΑΣΕΩΣ Συζητήσεις

• Προστέθηκε κατηγορία

Ο Προσθήκη κατηγορίας ♦

2

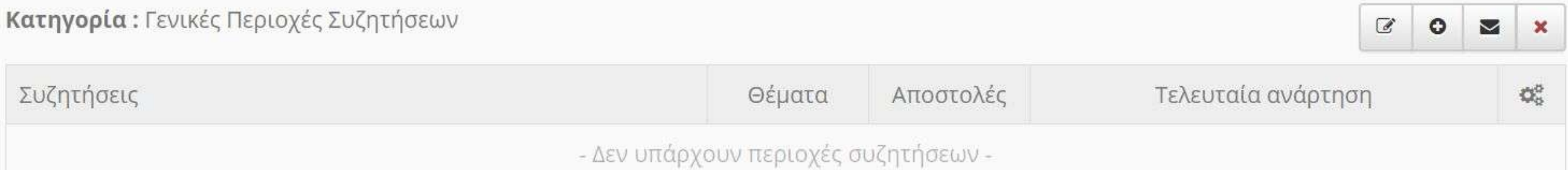

#### **Υποσυστήματα η-Τάξης**  *Γραμμή Μάθησης*

- **ενσωματώνει στοιχεία από την πρότυπη τεχνολογία SCORM**
	- τα εργαλεία ενός μαθήματος είναι ανεξάρτητα αντικείμενα μάθησης (learning objects)
	- επιτρέπει την επαναχρησιμοποίηση τους
- **δημιουργία μιας ακολουθίας από βήματα ως δραστηριότητες μάθησης**
	- ο εκπαιδευτικός προτείνει (ή επιβάλλει) στους μαθητές
		- να διαβάσουν κάποια έγγραφα,
		- να περάσουν κάποιες ασκήσεις αυτοαξιολόγησης ή
		- να ακολουθήσουν οποιαδήποτε εκπαιδευτική δραστηριότητα δημιουργήσατε
	- σε καθορισμένη σειρά την οποία θα αποκαλούμε ως «γραμμή μάθησης».
- **εξαγωγή γραμμής μάθησης σε πακέτα συμβατά με τα πρότυπα SCORM 2004 και 1.2** 
	- επαναχρησιμοποίησή τους σε άλλες πλατφόρμες διαχείρισης εκπαιδευτικού υλικού (Learning Management Systems)
- **εργαλεία ανοικτού κώδικα δημιουργίας υλικού σε μορφή πακέτων SCORM**
	- eXe (eLearning XHTML editor) **<http://exelearning.org/>**
	- Reload **<http://www.reload.ac.uk/>**
	- Microsoft LCDS **<http://www.microsoft.com/learning/en-us/lcds-tool.aspx>**

## **Σύνοψη** *Υπηρεσία Ηλεκτρονικής Σχολικής Τάξης (η-Τάξη)*

- **Εισαγωγή**
- **Χαρακτηριστικά η-Τάξης**
- **Δημιουργία Μαθήματος**
- **Τύποι Πρόσβασης σε Μάθημα**
- **Εγγραφή Χρηστών σε Μάθημα**
- **Υποσυστήματα η-Τάξης**

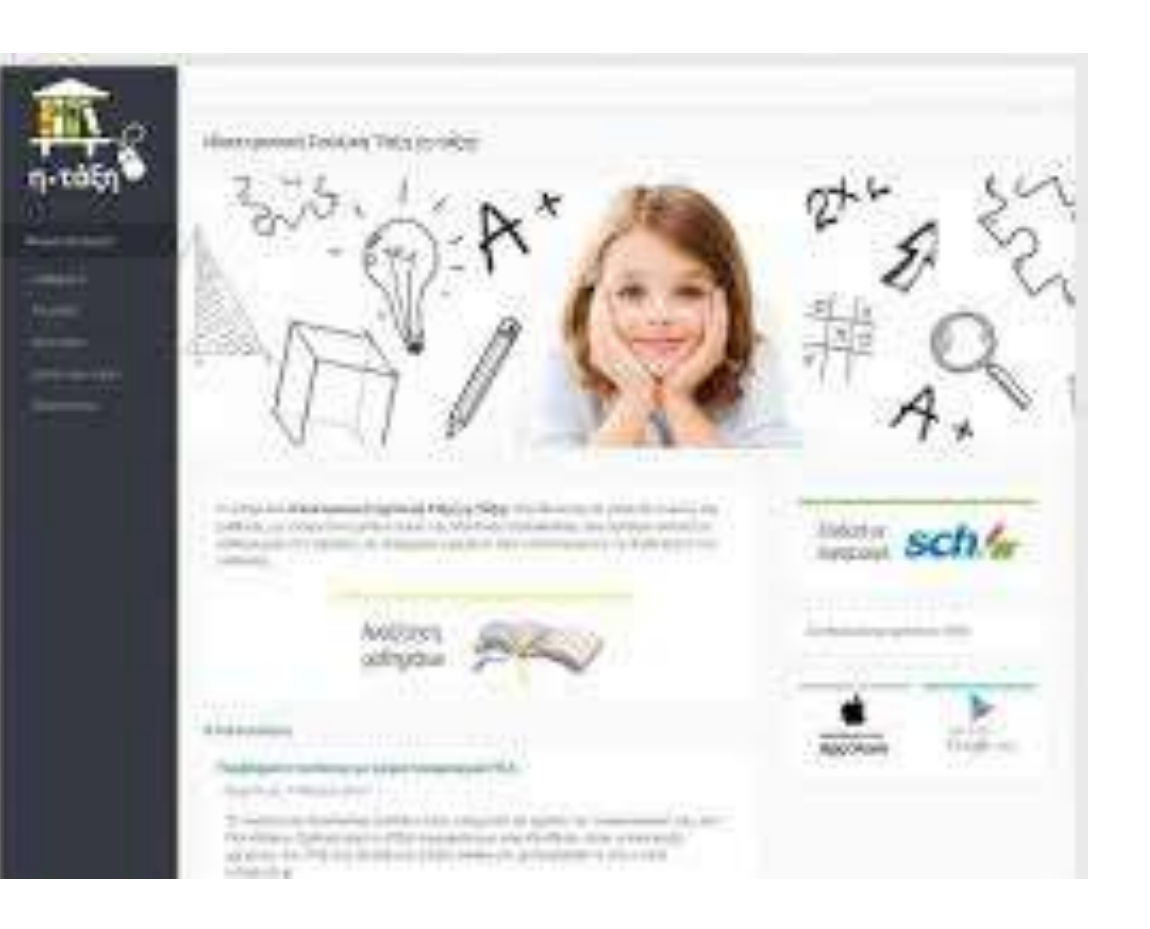